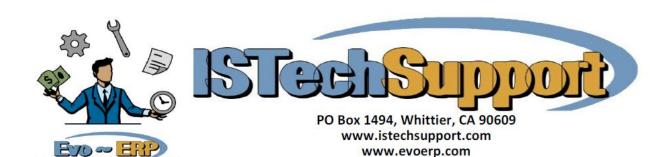

## Passing Evo Shipping information to UPS/FedEx or other carrier & pass freight & Tracking Number back

## **Pervasive ODBC**

The right tool for juggling your Tasks

You will need to install the Pervasive ODBC drivers and define the database if they have not already but it may be already set up if you use Crystal Reports to access the data. To pass shipping address information into the freight carrier software and then transfer freight charges and tracking number back, you will need to read from the BKARINV table and append a record to the ISSOBOX table. UPS Worldship by itself can not write back to existing records in a table, it can only append records.

## **Files and Fields**

Query BKARINV for BKAR\_INV\_RTS=Y (to process a batch of released orders ready for shipping) or have the user enter a Sales Order Number and find the record using BKAR\_INV\_SONUM (to process one at a time). Pull the following fields into UPS/FedEx:

BKAR\_INV\_SONUM (Numeric 6) Sales Order Number

BKAR\_INV\_SHPCOD (Alpha 10) Ship to Customer Code

BKAR\_INV\_SHPNME (Alpha 30) Ship to Customer Name

BKAR\_INV\_SHPA1 (Alpha 30) Ship to Address Line 1

BKAR\_INV\_SHPA2\_1 (Alpha 30 Ship to Address line 2

BKAR INV SHPA2 2 (Alpha 30 Ship to Address line 3

BKAR INV SHPCTY (Alpha 26) Ship-to City

BKAR INV SHPST (Alpha 2) Ship to State

BKAR\_INV\_SHPZIP (Alpha 10) Ship To Zip/Postal Code

BKAR\_INV\_SHPCNT (Alpha 30) Ship to Country

BKAR\_INV\_SHPVIA (Alpha 15) Shipping Method (Make sure you have defined Shipping Methods using SM-Q and have the default set for "Control Ship Via Codes" set to Y or R so there is a control of the syntax of Shipping Method if you are going to use this field rather than prompt the user)

## Writing back to the tables

When writing back, the Sales Order number goes to ISSOBOX.ISSO\_BOX\_SONUM, the freight charge goes to ISSOBOX.ISSO\_BOX\_FRGHT which is Numeric XXXXXXXXXX and the Tracking Number is ISSOBOX.ISSO\_BOX\_TRACK which is 40 character Alpha Numeric.